## VCS APPLE LEARNING PROGRAM

Instruction Technology Services
Title I Tech Team

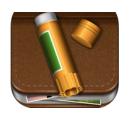

## STORY CREATOR

With Story Creator you can easily create beautiful story books containing photos, videos, text, and audio all in one gorgeous collection.

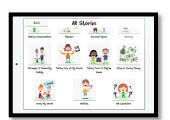

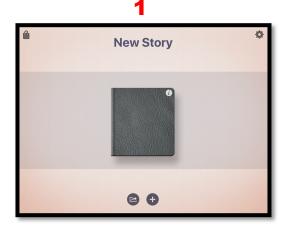

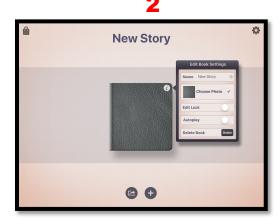

3

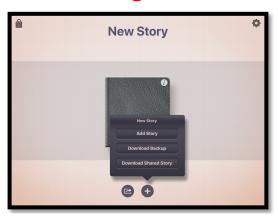

4

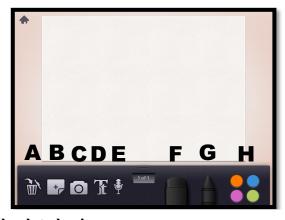

- 1. Open the Story Creator app and tap on the book to begin.
- 2. Tap the i inside the circle to receive book editing tools.
- 3. Tap the + to receive more tools.
- 4. Interface:
  - A Trash can
  - B Add new page
  - C Add photo or video
  - D Add Text
  - E Record your voice
  - F Eraser
  - G-Cravon
  - H Colors for the crayon
  - Export using the screen capture tool in the iPad control center.